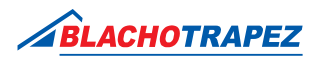

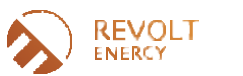

**U** KROP BTR FYSTEMS

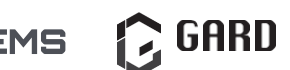

## **Instrucțiuni pentru printarea Certificatului de garanție**

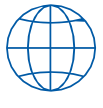

- **1.** Puteți printa garanția din site-ul: https://ikar.blachotrapez.eu/.
- **2.** Utilizatorii care sunt logați pot descărca garanția pentru comenzile lor fără a mai introduce datele de autentificare. Pentru Utilizatorii care nu sunt autentificați, autorizarea trebuie făcută in formularul de descărcare a garanției prin introducerea numărului garanției si a numărului NIR. Aceste date pot fi găsite în documentul de transport. Dacă ați achiziționat produse Blachotrapez de la un Distribuitor - cereți-i aceste date.

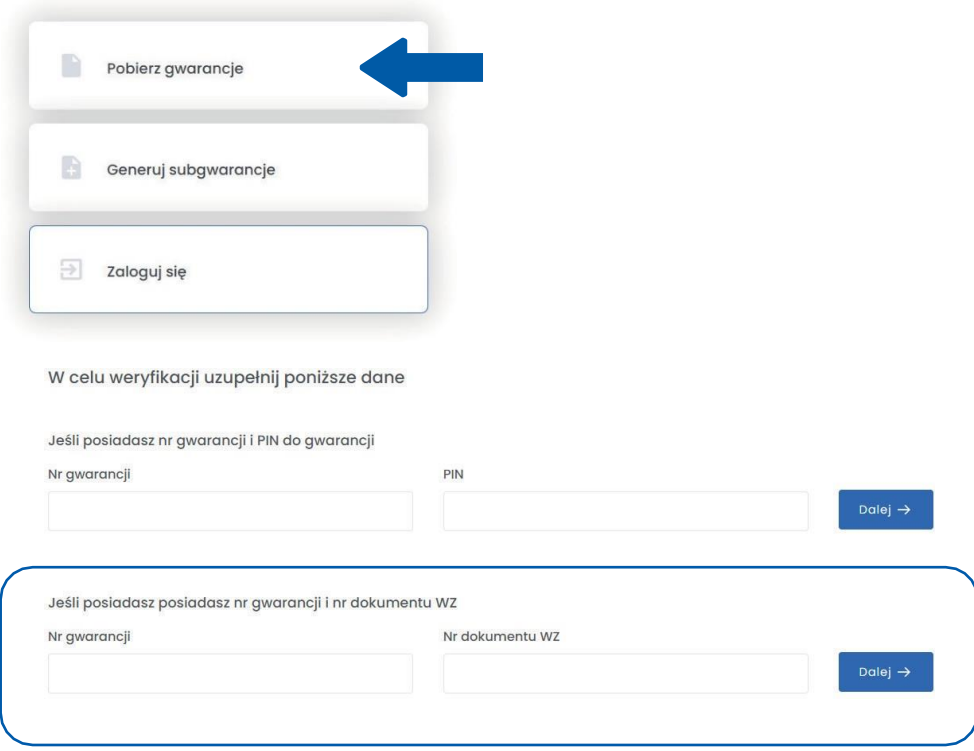

- 
- **3.** Po După introducerea datelor corecte, veți fi redirecționat către pagina de unde puteți descărca garanția. Utilizatorii conectați pot alege pentru ce linie de comandă doresc să imprime garanția. Utilizatorii care nu sunt autentificați au opțiunea de a imprima un certificat de garanție dat.

**4.** W Pentru a completa datele Certificatului de garanție este necesar să introduceți data vânzării si numărul documentului de vânzare. Daca achiziționați produse Blachotrapez de la Distribuitor, introduceți aici datele din documentul de achiziție primit de la Distribuitor.

**5.** Felicitări! Ați descărcat Certificatul de garanție completat, pe care acum îl puteți printa.

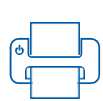

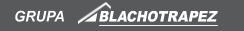